#### 自助學習教材-你不只這樣 112 年 112 年 112 年式設計

Lab098: Array Reshaping 陣列改形

(別怕! 跟著做你就會!)

# Shuhtai 盧樹台 shuhtai@uch.edu.tw

慧誠數字科技股份有限公司 http://www.hcdtech.com.tw

 $1/\sqrt{2}$ 

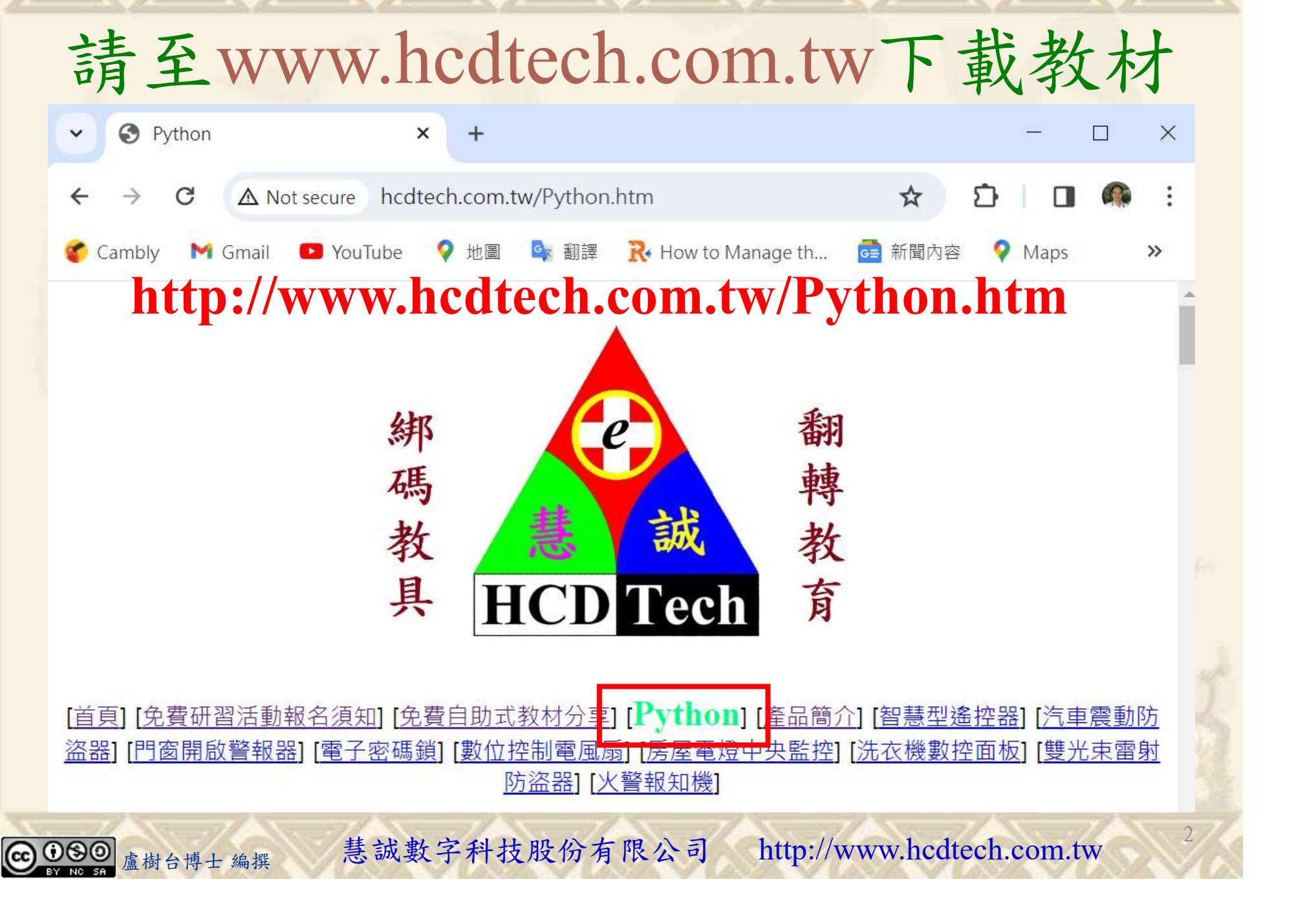

所有的考卷都可以考100分,是我們自己錯過了!

學習秘訣=發問+練習

1分!看懂了妳/你就會知道,原來學習的秘訣就是發問和<br>!今天開始不懂就*問*,問完了*練習*,明年的妳/你肯定不<br>!<br><sub>▲樹台博士編撰</sub> 慧誠數字科技股份有限公司 http://www.hcdtech.com.tw 考卷發下去,時間到了收回來,如果沒有考到100分,這很正 常。重點來了,不會的可以問,問完了練習,準備好了考卷再 <del>"子"白 120 5六 " 35、10」 8个 白</del><br>考卷發下去,時間到了收回來,如果沒有考到100分,這很正常。重點來了,不會的可以*問*,問完了練*習*,準備好了考卷再發下去。第二次還是沒有考到100分,這也很正常。 沒關係,再來一次,不會的可以*問*,問完了*練習*,準備好了考卷第三次 再來一次,不會的可以問,問完了練習,準備好了考卷第三次 为心饭下去,而同到了收回水,如木及有有到100分,這收正常。重點來了,不會的可以*問*,問完了練習,準備好了考卷再發下去。第二次還是沒有考到100分,這也很正常。沒關係,<br>發下去。第二次還是沒有考到100分,這也很正常。沒關係,<br>再來一次,不會的可以*問*,問完了練*習*,準備好了考卷第三次<br>孫,再來,不會的可以*問*,問完了*練習*,N+1次、N+2次、 係,再來,不會的可以問,問完了練習,N+1次、N+2次、 ……,你們都很聰明,知道我在說什麼,到最後考卷一定可以 考100分!看懂了妳/你就會知道,原來學習的秘訣就是發問和 練習!今天開始不懂就問,問完了練習,明年的妳/你肯定不 一樣!

3

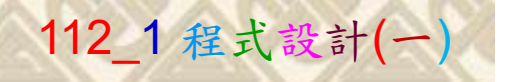

# 學習如何學習!

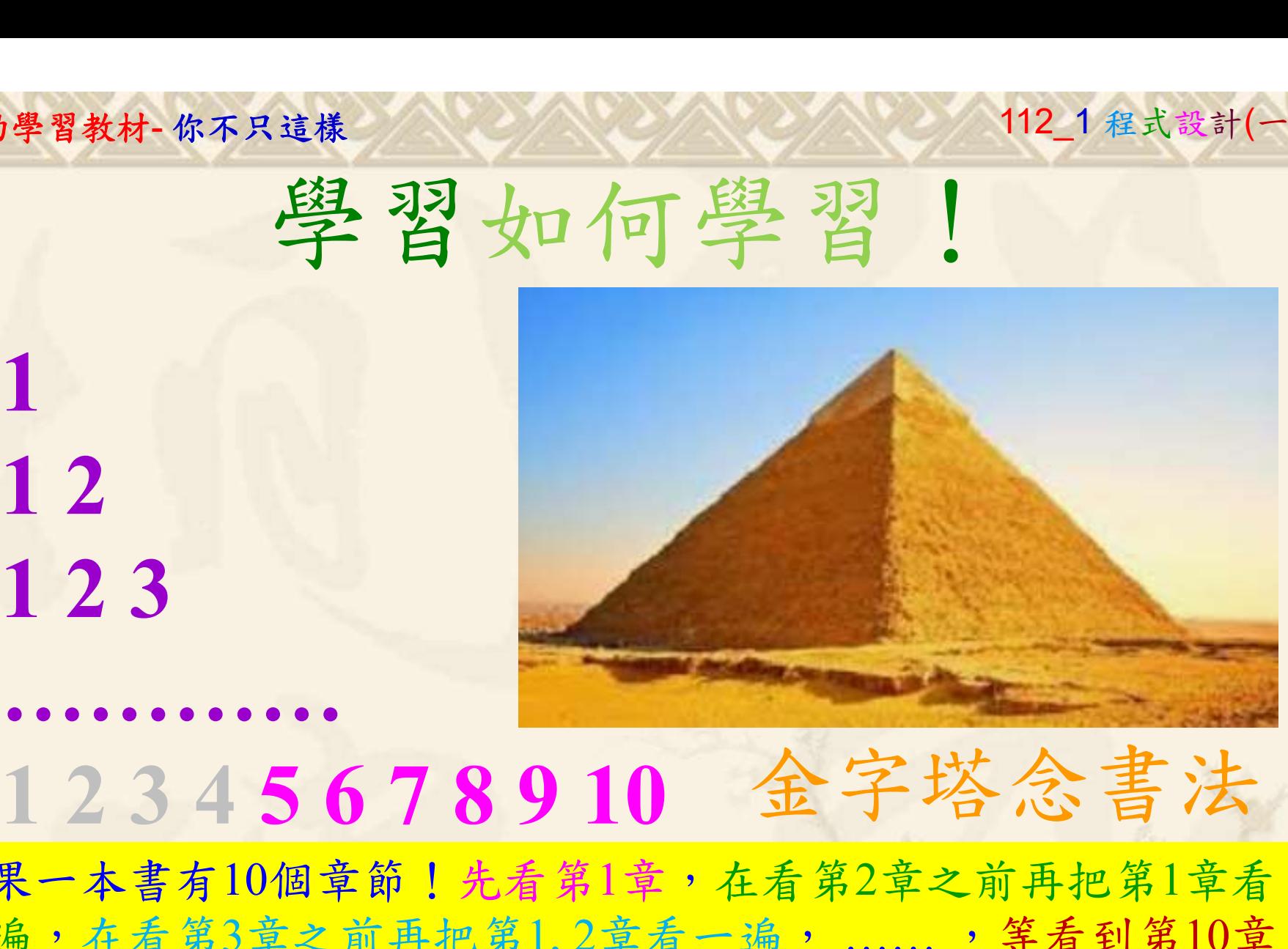

1

# 金字塔念書法

-今音月10個早即!兀有男1早,任有男2早人則丹把男1早有在看第3章之前再把第1,2章看一遍,......,第看到第10章<br>2、第1,2,3,4章恐怕已經背起來了!我稱這種念書法為金字<br>5法,今天開始照著做,明年的妳/你肯定不一樣!<br><sub>《谢台博士編撰</sub>》慧誠數字科技股份有限公司、http://www.hcdtech.com.tw<sup>-2024/1/4</sup>  $2024/112$ 如果一本書有10個章節!先看第1章,在看第2章之前再把第1章看 一遍,在看第3章之前再把第1,2章看一遍, ……, 等看到第10章 的時候,第1, 2, 3, 4章恐怕已經背起來了!我稱這種念書法為金字 塔念書法,今天開始照著做,明年的妳/你肯定不一樣!

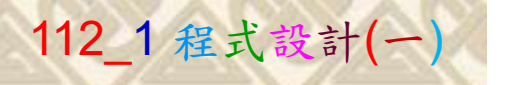

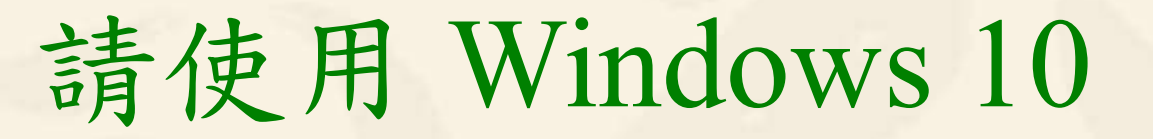

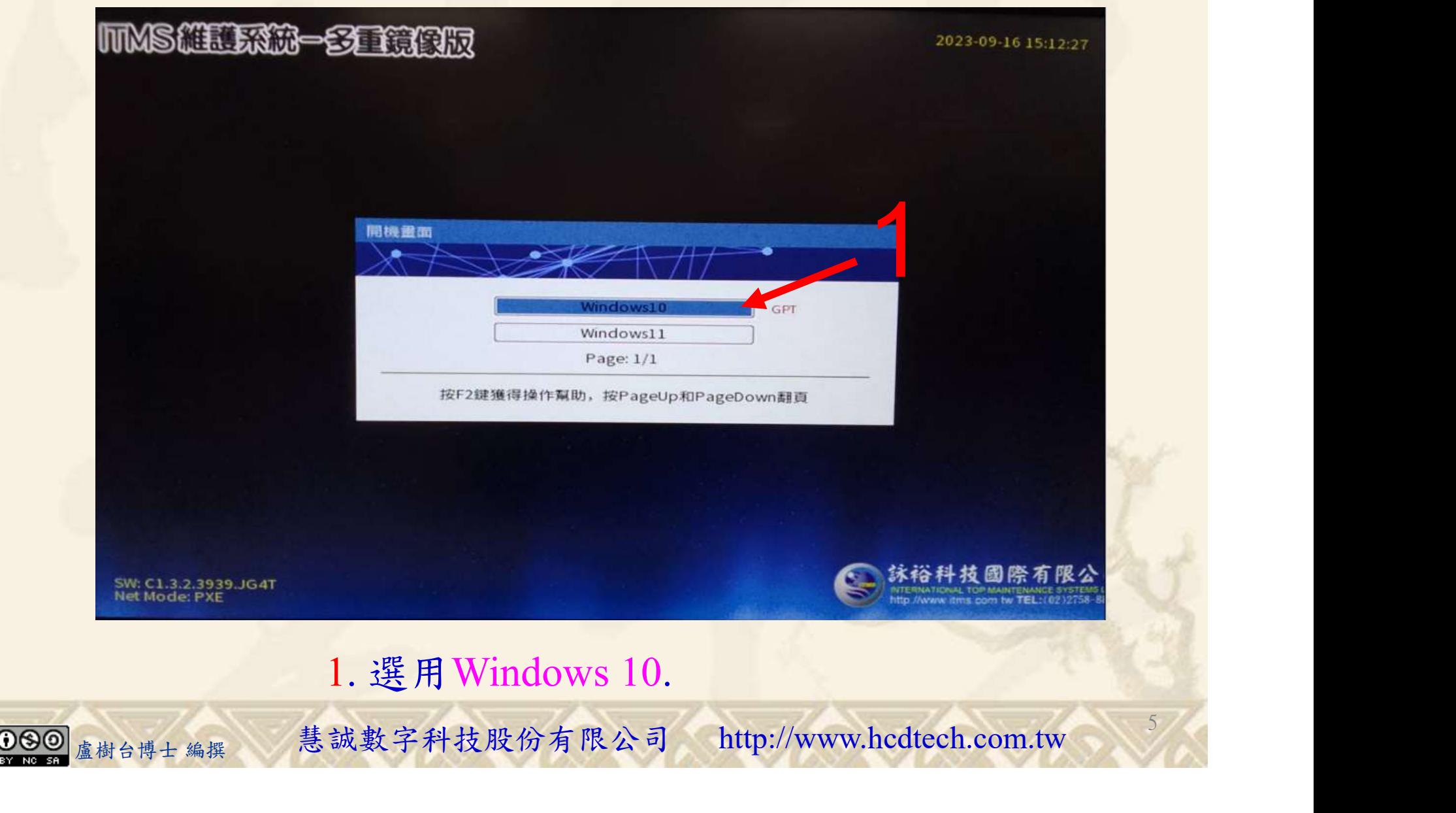

#### 自助學習教材-你不只這樣 112\_2 2000 1000 1000 112\_1 程式設計(一

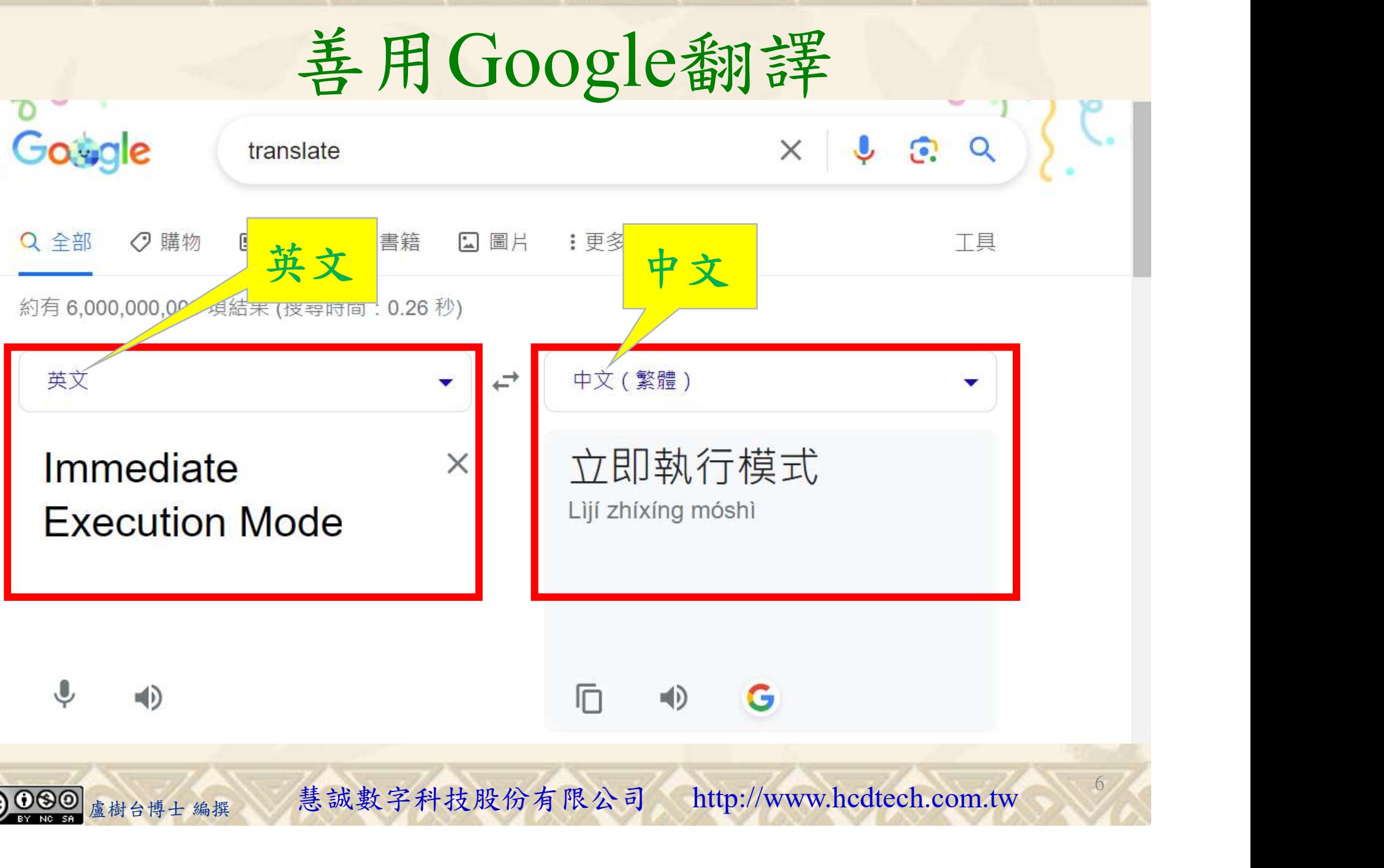

#### 自助學習教材-你不只這樣 112 年的第三章 112 年式設計(

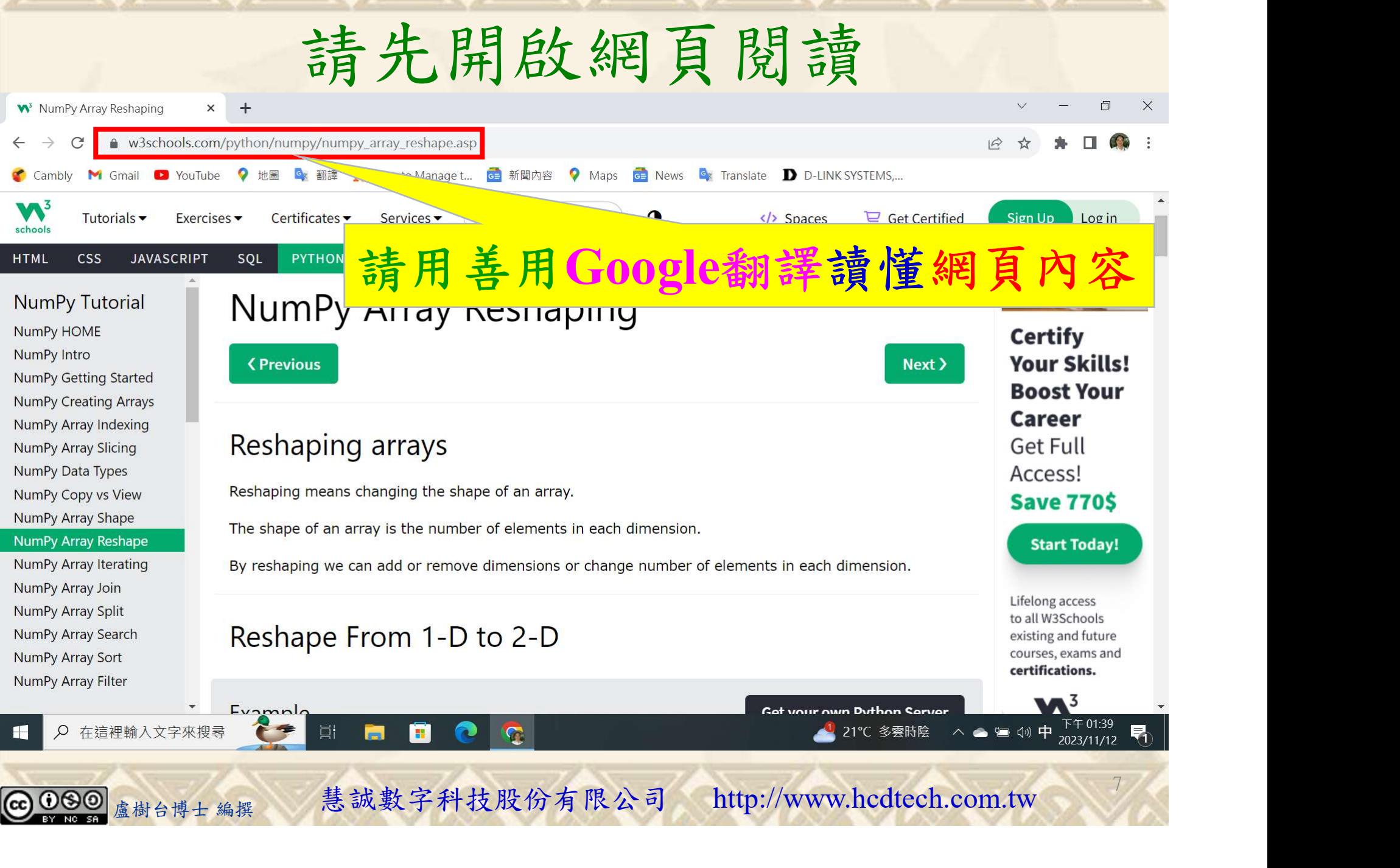

### 建立程式文件 1/4

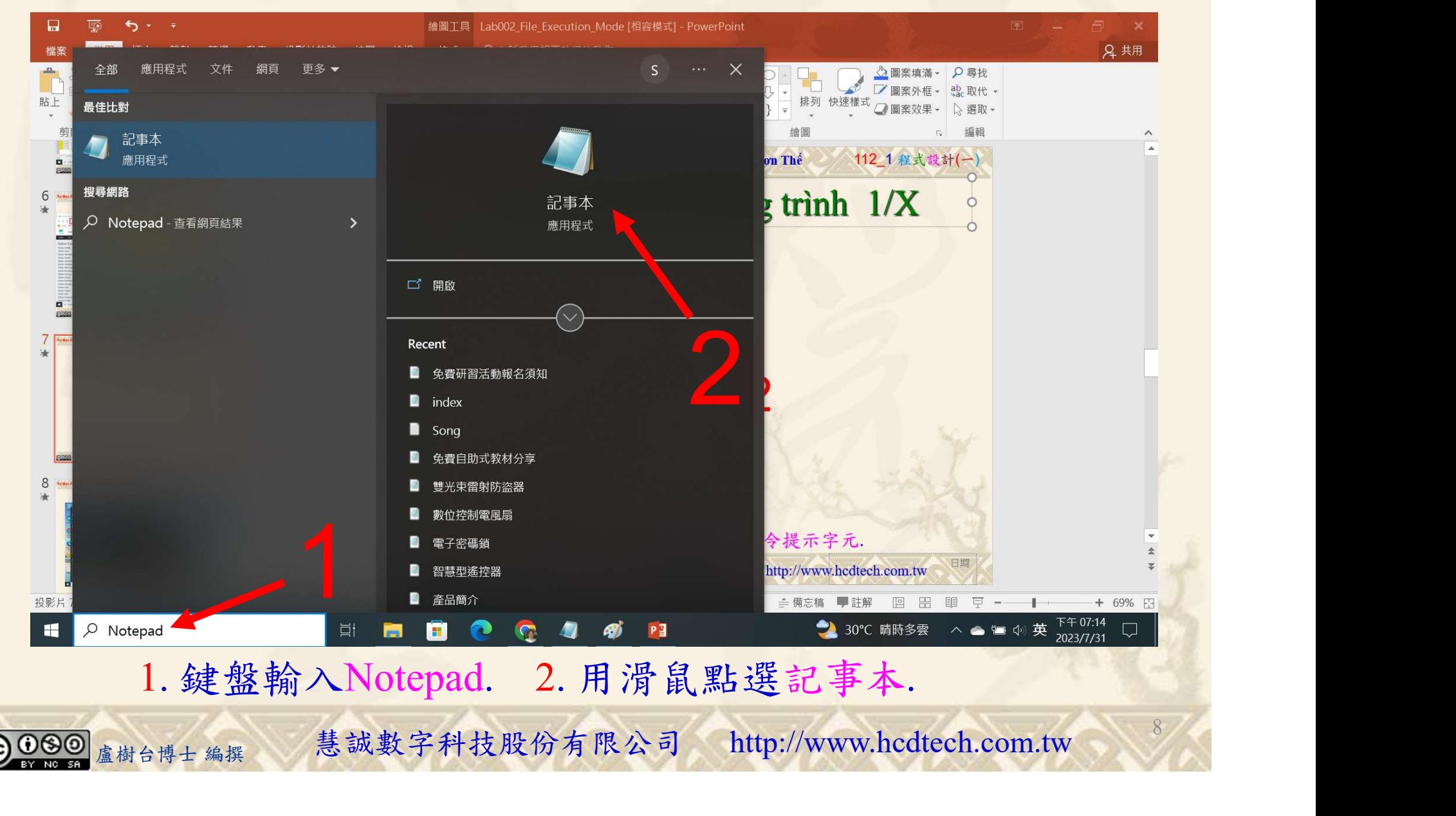

#### 自助學習教材-你不只這樣 112 年的第三章 112 年式設計(一)

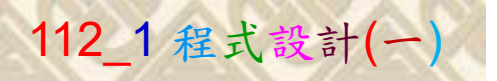

9

1

建立程式文件 2/4

■ \*未命名 - 記事本

檔案(F) 編輯(E) 格式(O) 檢視(V) 說明

print("P11211XXX practices Lab098.")

Replace P11211XXX with your student ID

import numpy as np Array = np. array(1, 2, 3, 4, 5, 6, 7, 8, 9, 10, 11, 12])  $print("Array =", Array)$ print ("Convert the 1-D Array with 12 elements into a 2-D array.") New2dArray =  $Array.reshape(3, 4)$  $print("New2dArray = Array.reshape(3, 4)$ . New2dArray = ") print(New2dArray)  $print()$ print ("Convert the 1-D Array with 12 elements into a 3-D array.") New3dArray =  $Array.reshape(2, 3, 2)$  $print("New3dArray = Array.reshape(2, 3, 2), New3dArray = "))$ print(New3dArray)  $print()$ print("Check if the returned array is a copy or a view:")<br>print("New3dArray.base = ", New3dArray.base, " it's a view!") print ("You can also pass -1 for an unknown dimension.")  $print("New3dArray = Array.reshape(2, 3, -1), New3dArray = "))$ New3dArray =  $Array.Feshape(2, 3, -1)$ print(New3dArray)  $print()$ it("Convert an array into a ID array, use reshape(-1):")<br>
it("Array = New3dArray, reshape(-1)")<br>
it("Array = ", Array)<br>
1. 用鍵盤輸入程式代碼.<br>
<sub>盧樹台博士編撰</sub> 慧誠數字科技股份有限公司 http://www.hcdtech.com.tw

#### 1. 用鍵盤輸入程式代碼.

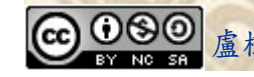

#### 自助學習教材-你不只這樣 112\_2 2000 1000 1000 1000 1000 112\_1 程式設計(一

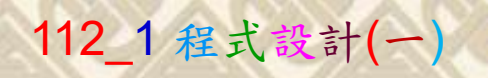

## 建立程式文件 3/4

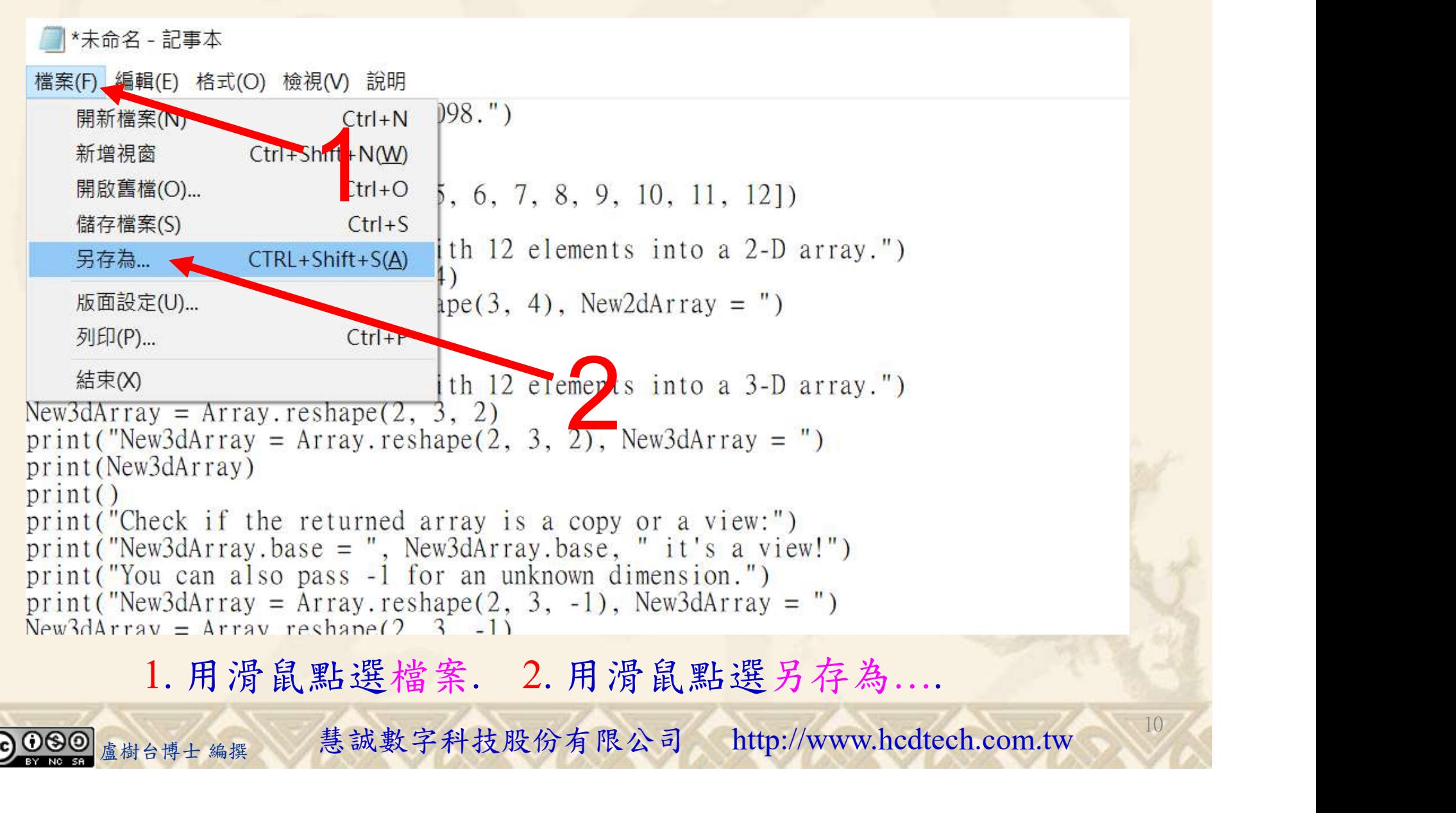

#### 自助學習教材-你不只這樣 112\_2 2000年 112\_2 2000年 112\_1 程式設計(一

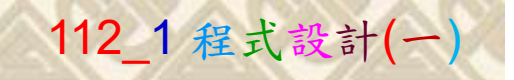

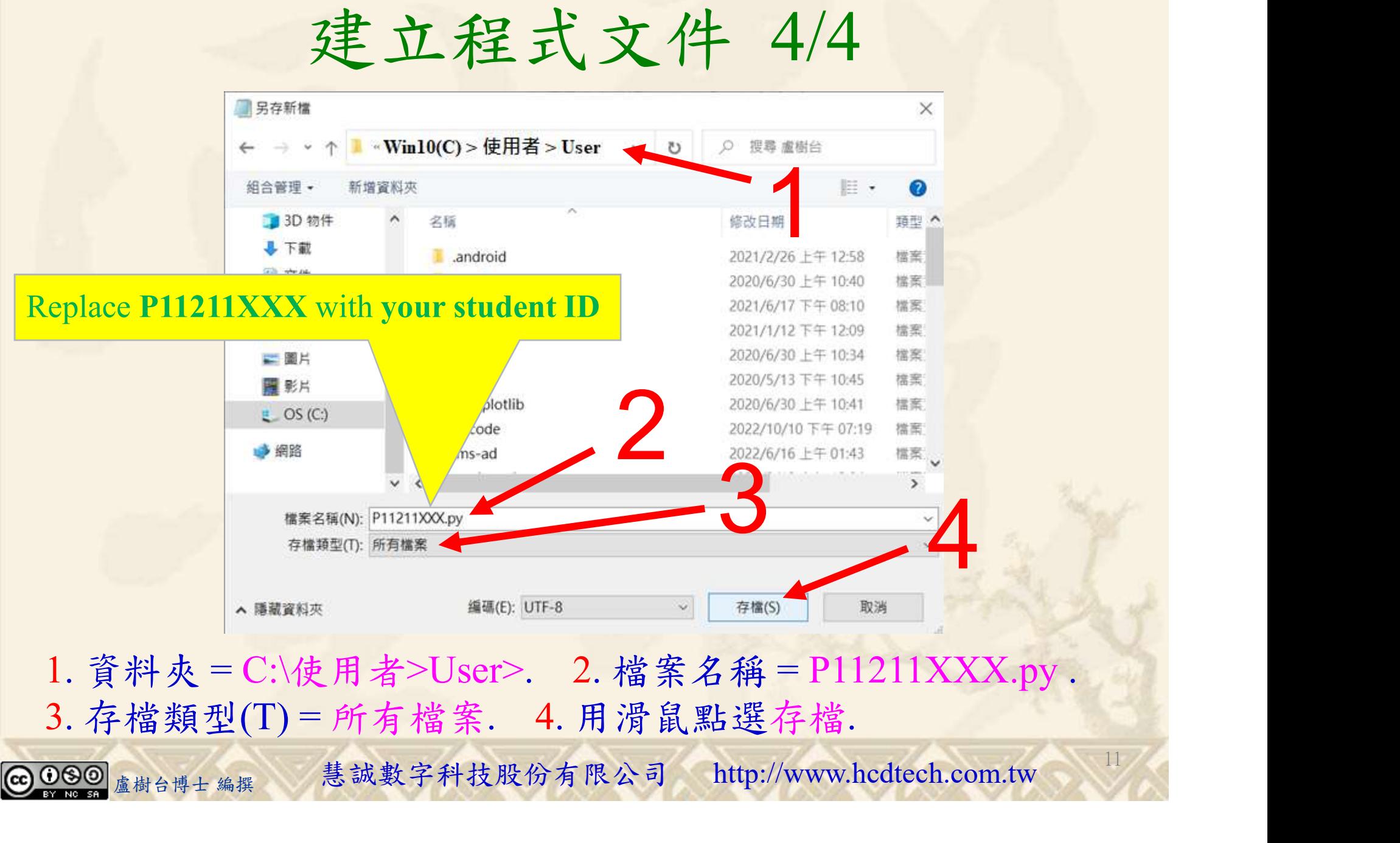

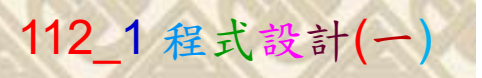

12

# 檔案執行模式 1/3

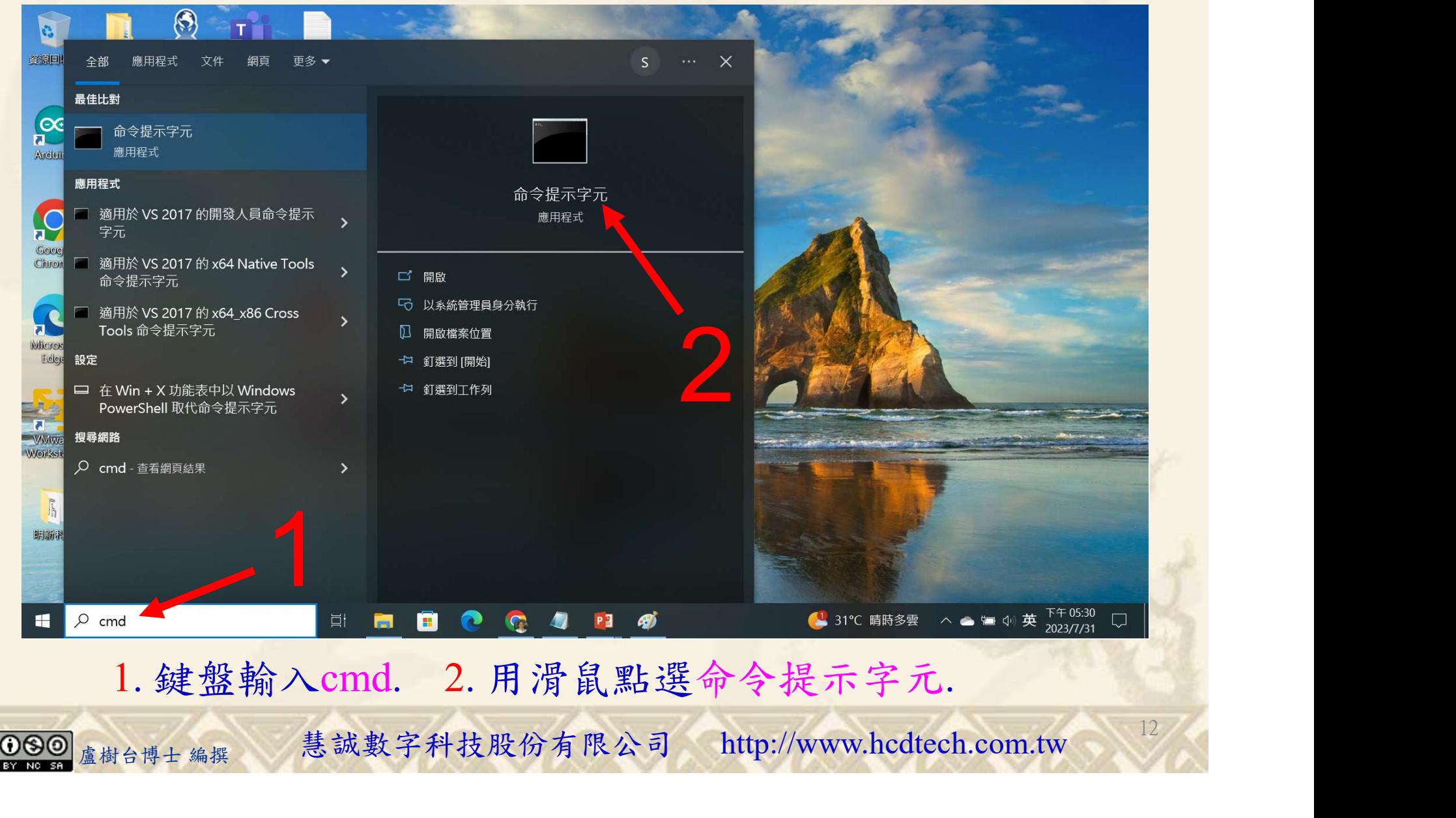

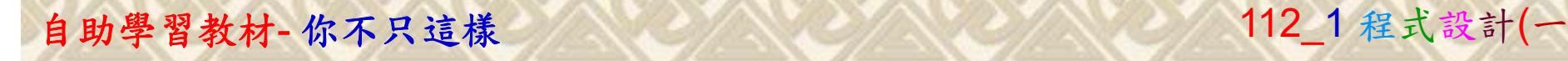

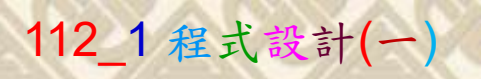

13

2

# 檔案執行模式 2/3

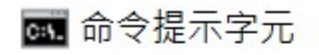

Microsoft Windows [版本 10.0.19045.3570]<br>(c) Microsoft Corporation. 著作權所有,並保留一切權利。

C:\Users\盧樹台>pip install numpy

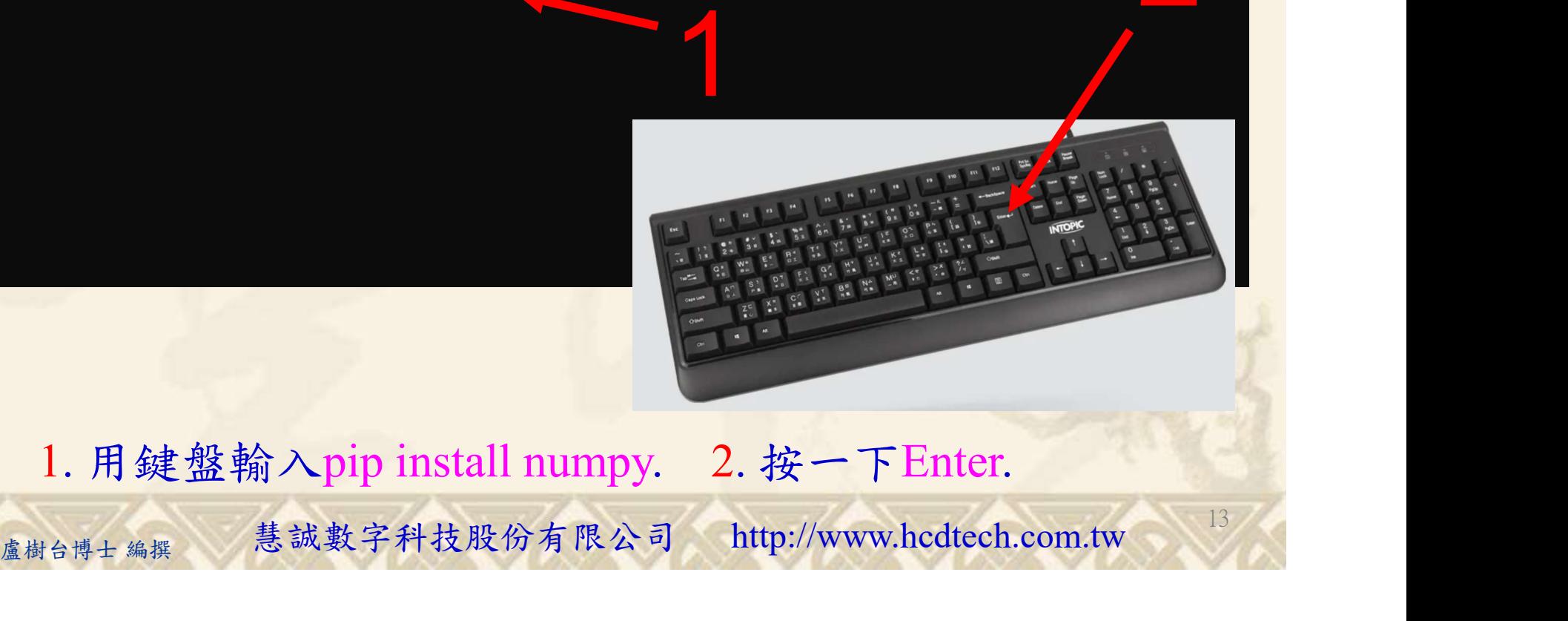

1. 用鍵盤輸入pip install numpy. 2. 按一下Enter.

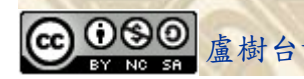

#### 自助學習教材-你不只這樣 112\_2 2000 1000 1000 1000 112\_1 程式設計(一

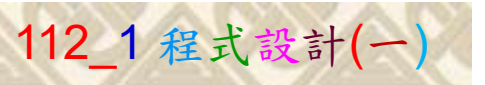

14

# 檔案執行模式 3/3

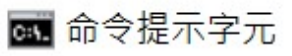

Microsoft Windows [版本 10.0.19045.3570]<br>(c) Microsoft Corporation. 著作權所有,並保留一切權利。 C:\Users\盧樹台>pip install numpy  $26.1)$ 1 C:\Users\盧樹台>Python P11211XXX.py

Replace P11211XXX with your student ID

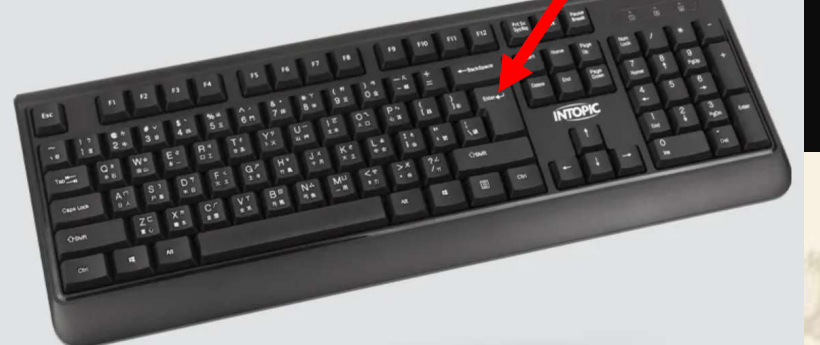

1. 用鍵盤輸入Python P11211XXX.py . 2. 按一下Enter. 1. 用鍵盤輸入Python P11211XXX.py . 2. 按一下Enter.

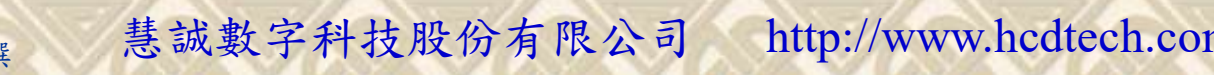

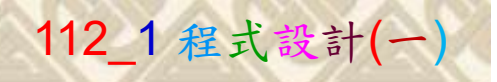

15

# K不只這樣<br>Verification Criteria of Lab098<br>(Lab098的驗收規範)陣列改形 (Lab098的驗收規範)陣列改形

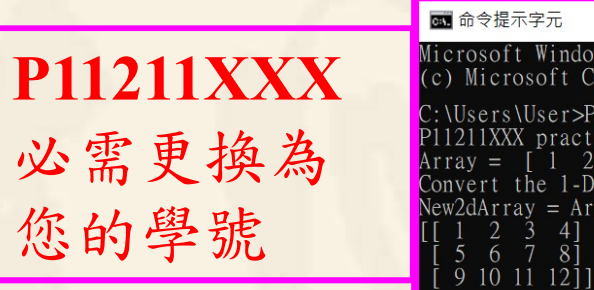

give you points after completing  $\begin{bmatrix} 17 & 81 \\ 19 & 101 \\ 11 & 12111 \end{bmatrix}$ results.

Tesuns. 您簽名加分)

P11211XXX (c) Microsoft Windows [版本 10.0.19045.3570]<br>C:\Users\User>Python P11211XXX.py  $\mathcal{B}$  (here and the set of the 1-D Array = [1 2 3 4 5 6 7 8 9 10 11 12] Ask the teacher to  $\begin{bmatrix} \text{Convert the 1-D Array with 12 elements into a 3-D array.} \\ \text{New3dArray = Array. reshape(2, 3, 2), New3dArray = \text{QIVE VOU points} \end{bmatrix}$ the illustrated Check if the returned array is a copy or a view:<br>New 3dArray.base =  $\begin{bmatrix} 1 & 2 & 3 & 4 & 5 & 6 & 7 & 8 & 9 & 10 & 11 & 12 \end{bmatrix}$  it's a view!<br>You can also pass -1 for an unknown dimension. lew3dArray =  $\text{Array} \cdot \text{reshape}(2, 3, -1)$ , New3dArray = 果後請教師在您 **[11 12]]]**<br>Convert an array into a ID array, use reshape(-1): 青教師在您 hi Bill<br>
a 驗收並讓 stray = [1] 2 3 d b 3 c = [3] 3 9 10 11 12]<br>
<br>
2 加分) Every student must do Lab098 once!<br>
<sub>盧樹台博士編撰</sub> 慧誠數字科技股份有限公司 http://www.hcdtech.com.tw 15 的座位驗收並讓  $\limsup_{\text{Array = 1}} \limsup_{2 \to 3} \limsup_{4 \to 6} \limsup_{7 \to 1} \limsup_{8 \to 1} \limsup_{1 \to 1} \limsup_{1 \to 1} \limsup_{1 \to 1} \limsup_{1 \to 1} \limsup_{1 \to 1} \limsup_{1 \to 1} \limsup_{1 \to 1} \limsup_{1 \to 1} \limsup_{1 \to 1} \limsup_{1 \to 1} \limsup_{1 \to 1} \limsup_{1 \to 1} \limsup_{1 \to 1} \limsup_{1 \to 1} \limsup_{1 \to 1} \limsup_{1 \to 1$ 

Every student must do Lab098 once!

自助學習教材-你不只這樣 112 年的第三章 112 年式設計(一

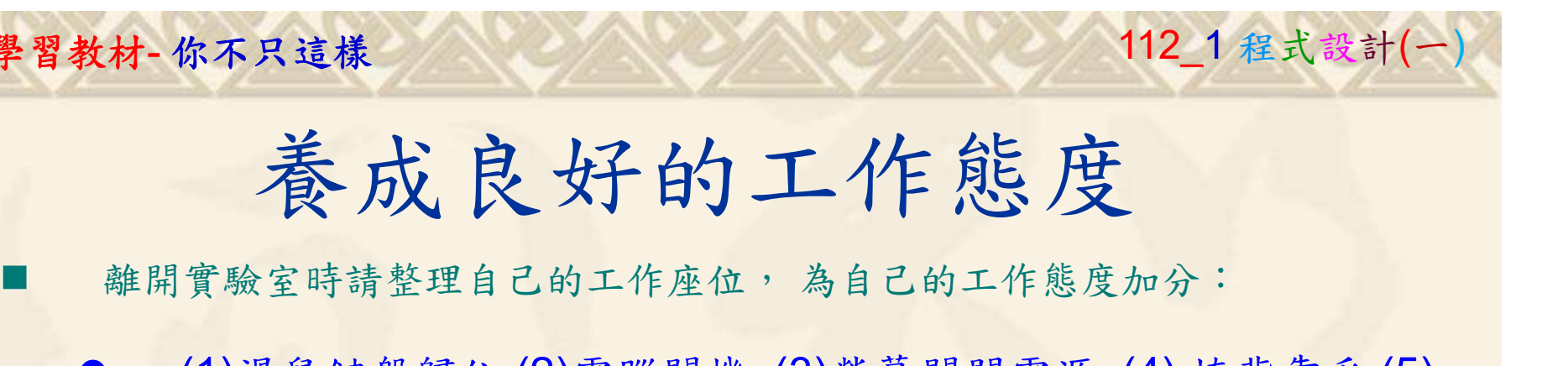

 (1)滑鼠鍵盤歸位 (2)電腦關機 (3)螢幕關閉電源 (4) 椅背靠妥 (5) 個人責任區(工作座位及週邊範圍)應整潔,不遺留垃圾紙屑等。

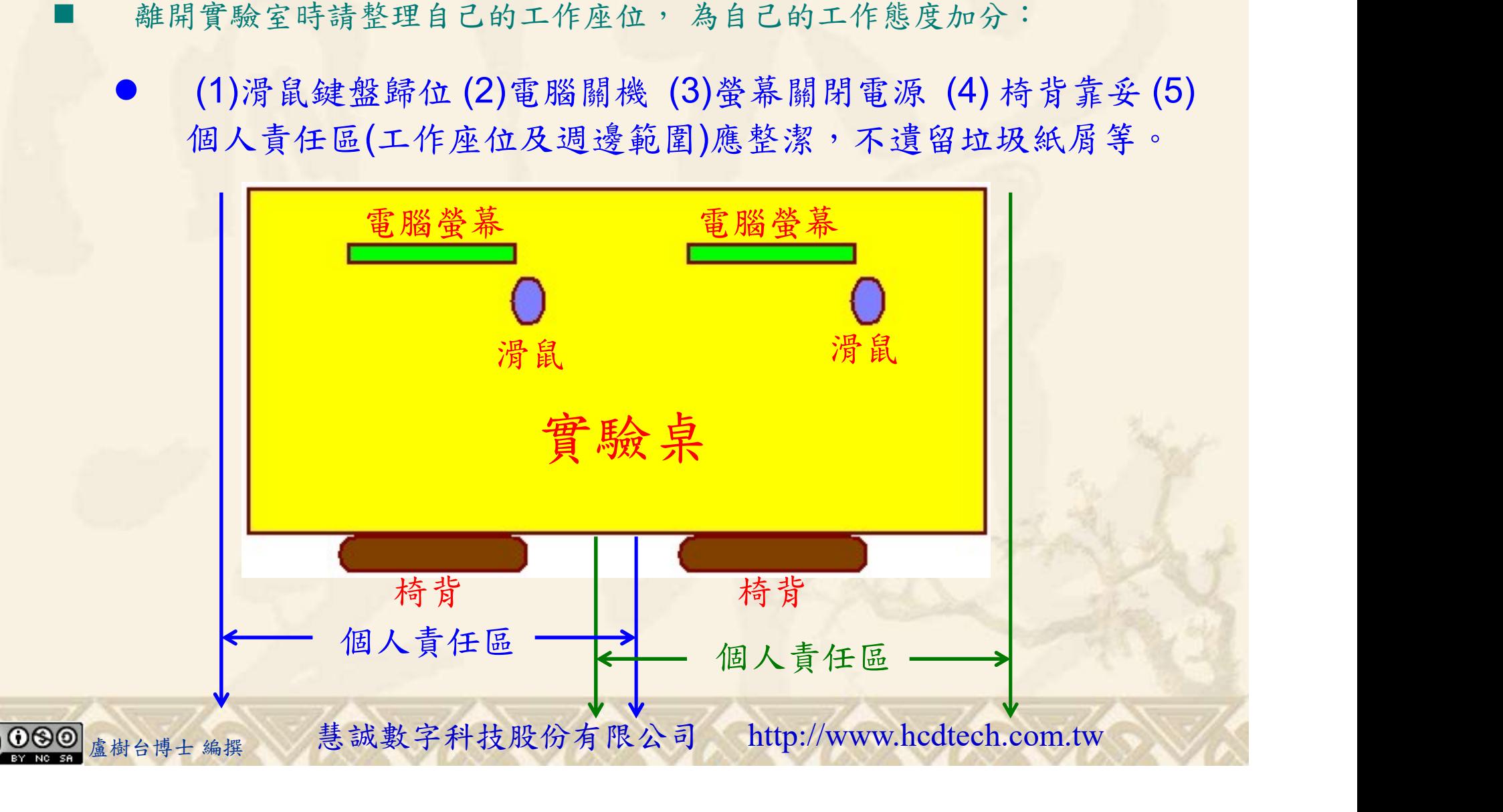